Секция «Теория и методика преподавания математики»

## Сочетание традиционных и онлайн-форм в изучении и контроле качества обучения содержательной линии "Функции и графики" в основной школе.

## Научный руководитель – Забайрачная Екатерина Викторовна

Литвиненко Мария Викторовна

Студент (магистр) Национальный исследовательский университет «Высшая школа экономики», Факультет математики, Москва, Россия E-mail: marusik37@mail.ru

Современная система школьного образования требует современных методов и подходов в обучении. Зарубежные и российские вузы уже давно используют формат онлайн-обучения [3], а в последние годы эта тенденция достигла и школьного обучения. Создаются целые онлайн-школы, например, Фоксфорд, появилось и развивается направление «Дистанционное обучение» на образовательных программах центра «Сириус», в московских школах внедряется проект МЭШ и т.д. Могут ли они заменить традиционную школу? В самом деле, дистанционное обучение имеет свои плюсы: массовость, скорость и дешевизну, но по результатам опросов, почти все студенты отмечают нехватку общения с преподавателем. Напрашивается вариант, в котором будет совмещено традиционное обучение и онлайн.

Ещё недавно, буквально 6 - 10 лет назад применение информационных технологий на уроке подразумевало использование презентации, и не более того, а сейчас требования к эффективности и качеству уроков растут,и появляются, что особенно важно, новые инструменты для реализации. Использование ИКТ помогает визуализировать информацию, которую учитель хочет донести до учащихся. Визуализация - процесс представления материала в максимально доступной и наглядной форме. В современной школе визуализационные процессы представлены мультимедийными средствами и их сочетаниями: звук, изображение и анимированная графика [1,2].

Т. Н. Жукова в своей статье [1] перечисляет мультимедийные продукты образовательного процесса: продукты, созданные преподавателем (курсы лекций, пособия, презентации, видео и прочее); интерактивное обучение с помощью обучающих и вспомогательных программ. Первые предполагают представление учителем полностью готовой и обработанной информации, которые лишают учащихся возможности самостоятельно исследовать и изучать материал, а в дальнейшем к неумению выделять основное в тексте, выделять важную информацию из большого количества ненужной. Получается, что делая как лучше, мы вредим процессу обучения. Применение обучающих программ вызывает большой интерес, потому что процесс изучения материала с помощью интересной и актуальной для современных детей формы, помогает им выстраивать ассоциации с важными моментами в материале. В процессе работы ученик обучается важному, на наш взгляд, качеству: достижение поставленной цели. Ведь перед началом работы ставится цель, а программа не завершится, пока та не будет достигнута. Также, грамотно выстроенная траектория работы, позволит учащемуся проводить мини-исследование и закрепление в рамках одного процесса. Мы решили практически проверить эффективность и возможность использования онлайн-обучения в рамках учебного школьного процесса, а именно применение программы "GeoGebra" на уроках математики. "GeoGebra" - это бесплатная кроссплатформенная динамическая математическая программа, разработанная Маркусом Хохенвартерем, для всех уровней образования, включающая в себя геометрию, алгебру, таблицы, графы, статистику и арифметику, в одном удобном для использования пакете. [4] Приложение адаптировано под планшеты, телефоны, компьютеры и интерактивные доски. Оно способно строить графики функции  $y = f(x)$ , кривые, конические сечения (окружность по центру и радиусу, параболу по фокусу и директрисе, гиперболу и эллипс по центру и фокусу). С помощью данного приложения, после отработки построения графика функции можно проводить различные исследования свойств графиков учащимися самостоятельно.

Например, при изучении квадратичной функции в 8 классе можно провести самостоятельное исследование учащимися свойств графика функции  $y = ax^2 + bx + c$ , понять, что он получается из графика  $y = ax^2$  смещением вдоль координатных осей. На рисунках 1-3 можно увидеть результат: построенные в одной системе координат крафики, отличающиеся лишь коэффициентами наглядно показывают, что именно происходит с графиком. В рамках одного урока с помощью приложения учащиеся получают возможность построить десятки графиков и увидеть их изменения.

На рисунке 4 представлено построение параболы и визуализировано её свойство: Для точек внутри параболы расстояние до фокуса меньше, чем расстояние до директрисы, а для точек вне параболы наоборот. Перемещая точку, ученик сразу же будет видеть, что постоянно у параболы (по определнию  $A_1X=FX$ , где  $F$  - фокус параболы,  $A_1$  - проекция точки А, а Х - точка на параболе). Чтобы проверить, что утверждение верно, достаточно перемещать точку А и следить за изменениями показателей длины отрезков, на основе чего можно будет заметить выполнениеи правила неравенства треугольника и с лёгкостью доказать истинность свойства.

Таким образом, при изучении темы квадратичная функция, использованные нагляднообразные средства - приложение "GeoGebra" - помогли учащимся подробнее изучить свойства функции, а созданные самостоятельно учениками картинки стали своеобразным «маячком» в данной теме.

## Источники и литература

- 1) Жукова, Т. Н. Роль визуализации в школьном образовании. URL: https://cybe rleninka.ru/article/n/rol-vizualizatsii-v-shkolnom-obrazovanii/viewer (дата обращения:  $27.02.2020$ ).
- 2) Кузняк, Н. Б. Современное дистанционное обучение. Преимущества и недостатки / Н. Б. Кузняк, Е. Ю. Гаген // Молодой учёный. - 2017 г. - № 11 (145). С. 466 -468. (дата обращения: 26.04.2019).
- 3) Трухан, И.А., Трухан Д.А. Визуализация учебной информации в обучении математике, ее значение и роль // Успехи современного естествознания. - 2013. - № 10. -C. 113-115; URL: http://www.natural-sciences.ru/ru/article/view?id=32992 (дата обращения: 27.02.2020).
- 4) GeoGebra. Википедия URL: https://ru.wikipedia.org/wiki/GeoGebra (Дата обращения  $29.04.2019$  r.)

## Иллюстрации

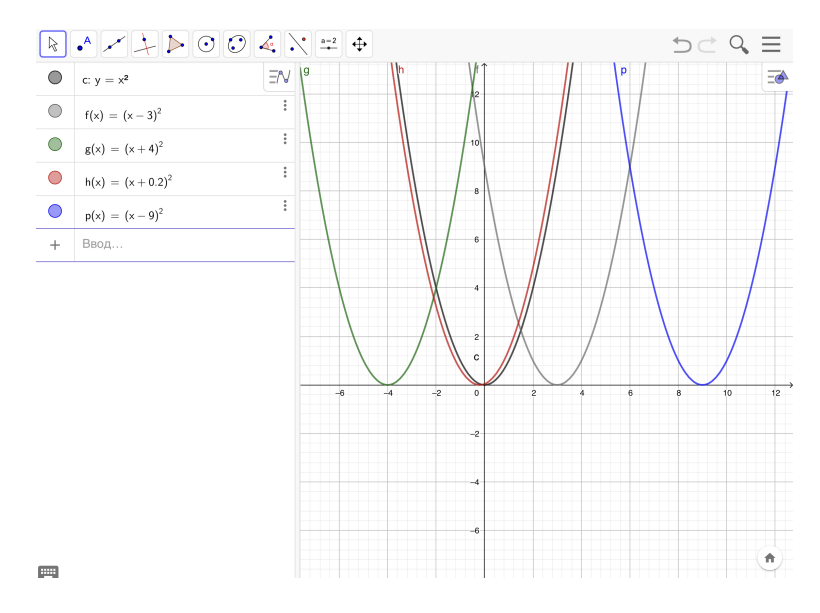

**Рис. 1.** Рис.1. Смещение графика  $y = x^2$  вдоль оси ОХ

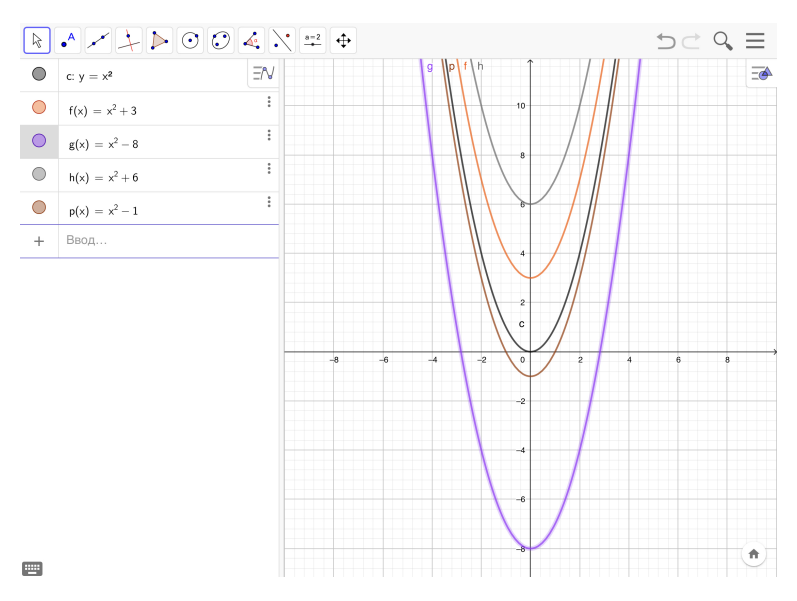

**Рис. 2.** Рис. 2. Смещение графика  $y = x^2$  вдоль оси ОҮ

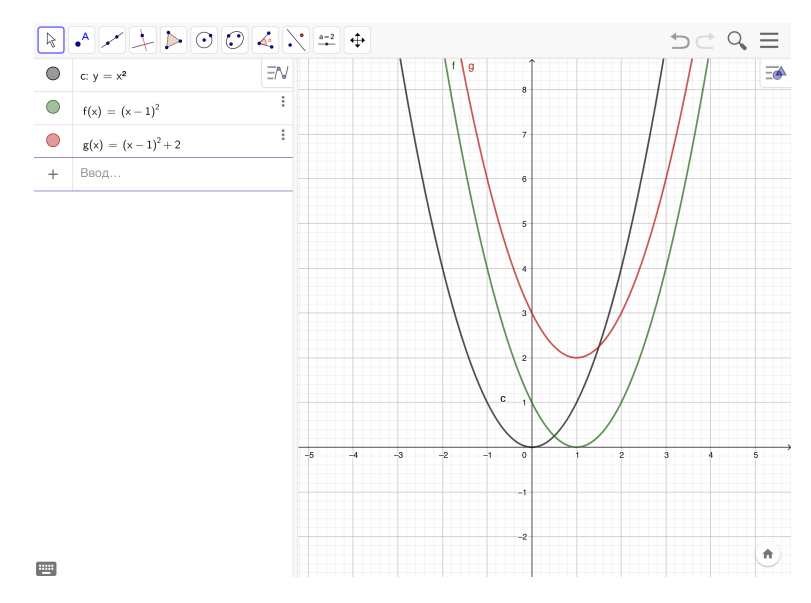

**Рис. 3.** Рис.3. Смещение графика  $y = x^2$  вдоль координатных осей

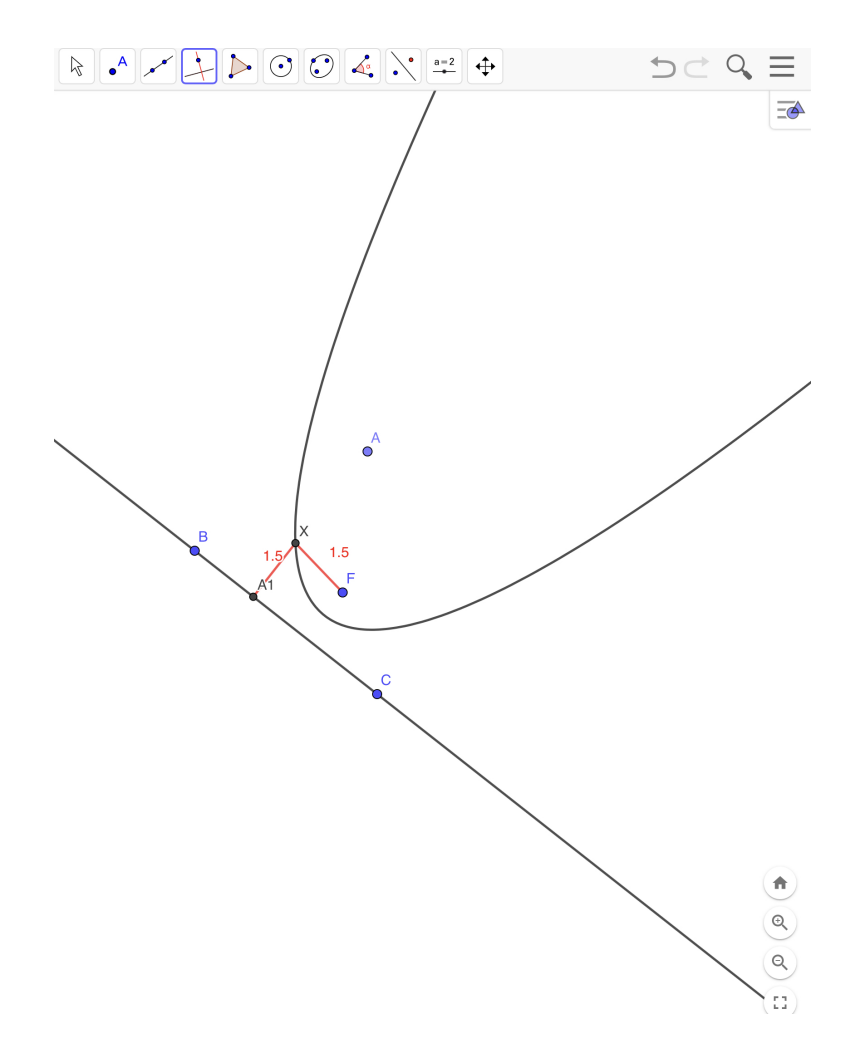

Рис. 4. Рис.4. Расстояние от точки внутри (вне) параболы до фокуса и директрисы на подвижном чертеже